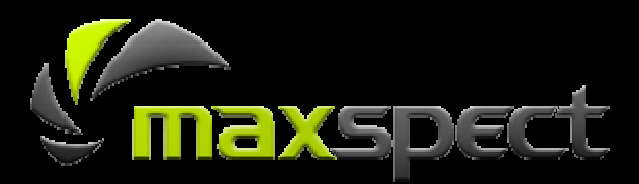

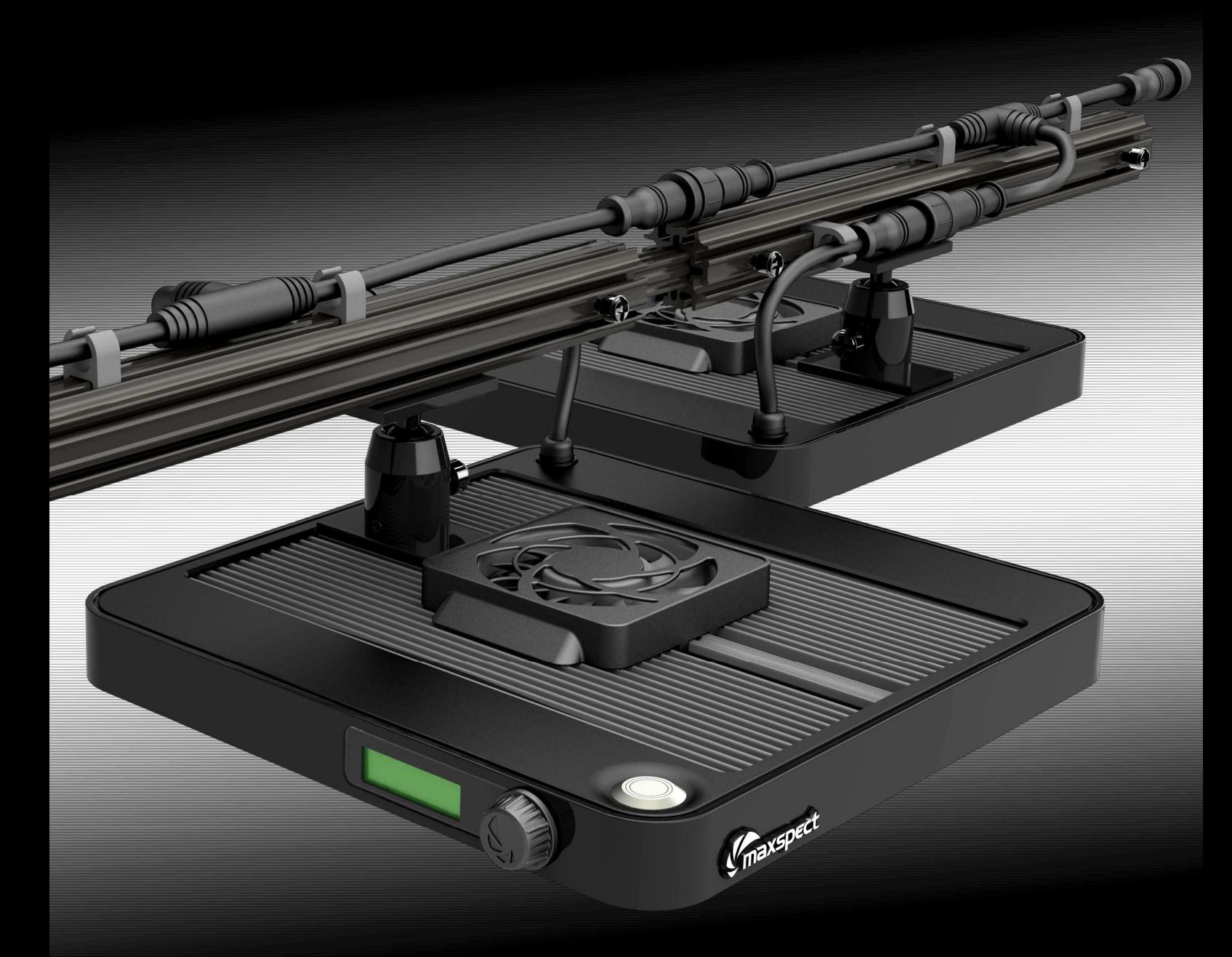

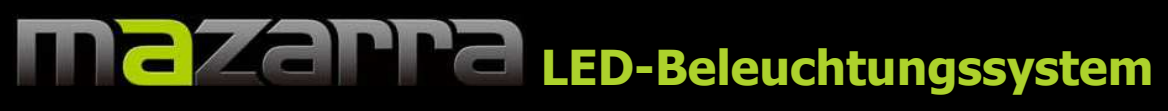

# **P-Series Benutzerhandbuch**

Innovativ, effizient und vielseitig.

### **Sehr geehrter Kunde,**

vielen Dank für den Kauf dieses Produkts.

Für eine optimale Leistung und Sicherheit, bitte diese Anleitung sorgfältig lesen.

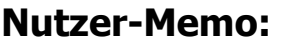

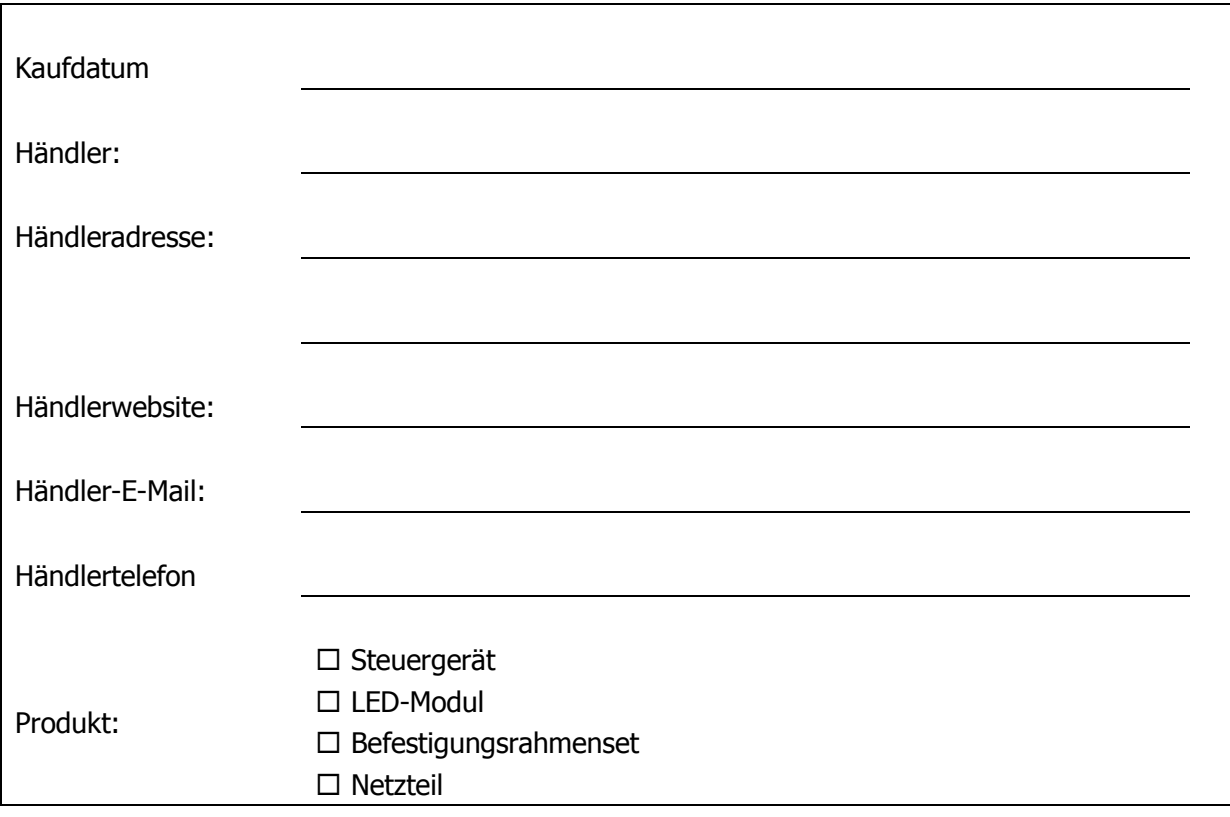

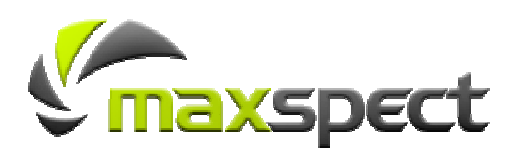

# **Inhalt**

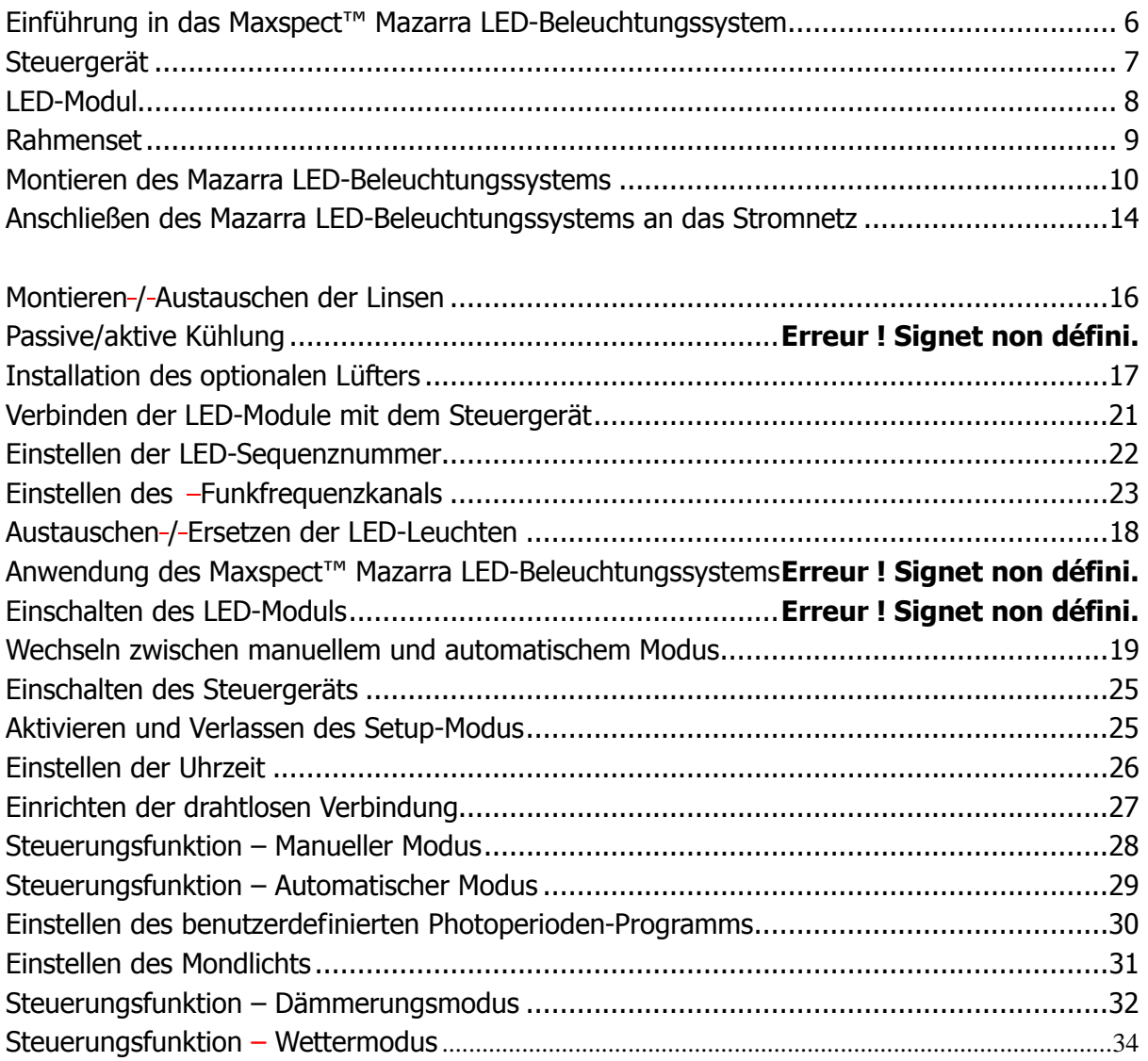

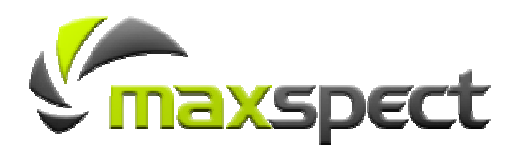

# **Packungsinhalt**

**Bitte überprüfen Sie den Lieferumfang auf Vollständigkeit.** 

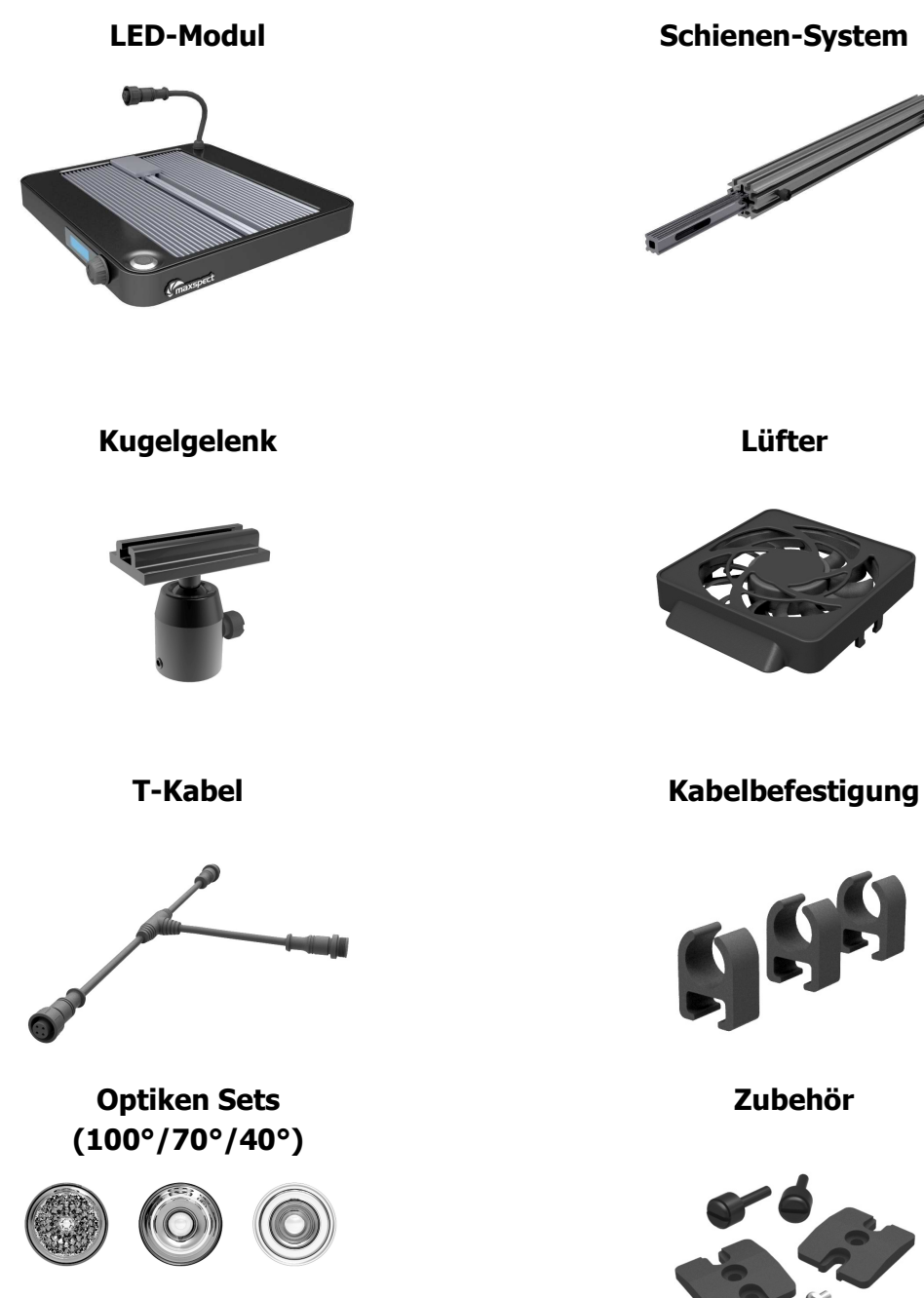

axsped <u>It</u>

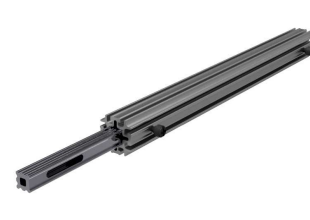

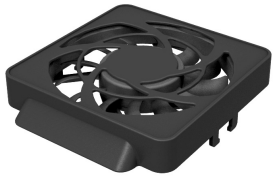

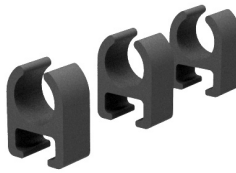

**Zubehör** 

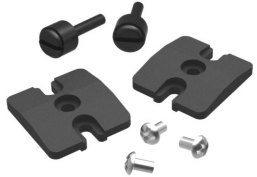

Vor der ersten Inbetriebnahme des Maxspect™ Mazarra LED-Beleuchtungssystems sollten Sie diese Bedienungsanleitung sorgfältig lesen. Bitte beachten Sie die folgenden Sicherheitshinweise mit großer Sorgfalt.

Bewahren Sie diese Anleitung auch zum späteren Nachschlagen auf.

#### **Vor der Benutzung des Maxspect**™ **Mazarra LED-Beleuchtungssystems**

- 1. Falls vorhanden, entfernen Sie vor der Benutzung alle Schutzfolien.
- 2. Schauen Sie nie direkt in die LED-Leuchten wenn Sie das System einschalten. Die unsachgemäße Nutzung dieses Geräts kann eine Gefahr für die Augen bedeuten.

#### **Zur Sicherheit**

- 1. **Stromquelle**  Setzen Sie die sicherheitsrelevanten Merkmale eines gepolten oder eines geerdeten Steckers nicht außer Kraft. Ein geerdeter Stecker verfügt über zwei Stifte und über einen dritten Erdungsstift. Der Erdungsstift ist zu Ihrer Sicherheit vorhanden. Sollte der Stecker nicht in Ihre Steckdose passen, kontaktieren Sie einen Elektriker, um die veraltete Dose austauschen zu lassen.
- 2. **Netzkabel** Die Netzkabel sollten so verlegt werden, dass man nicht darüber steigen muss und sie auch nicht von Gegenständen beschädigt werden können, die unter oder neben den Kabeln liegen. Fassen Sie den Stecker oder das Kabel nie mit nassen Händen an und greifen Sie den Stecker beim Einstecken oder Abziehen immer direkt an.
- 3. **Installation** Nur im Innenbereich benutzen und verwenden Sie nur die vom Hersteller mitgelieferten Zubehörteile, Befestigungsrahmen und Aufhängesysteme.

#### **Zum Betrieb**

- 1. **Bedienung**  Befolgen Sie immer die Bedienhinweise dieses Handbuchs, wenn Sie das Mazarra LED-Beleuchtungssystem nutzen.
- 2. **Hitze** Das Gerät sollte fern von Wärmequellen, wie zum Beispiel Heizkörpern, aufgestellt werden und darf keiner großen Hitze, wie etwa Sonneneinstrahlung oder Feuer, ausgesetzt werden.
- 3. **Feuchtigkeit**  Zur Verringerung der Stromschlaggefahr darf das Gerät nicht mit Regen, Feuchtigkeit, Tropf- und Spritzwasser in Kontakt kommen.
- 4. **Belüftung** Das Gerät sollte so aufgestellt werden, dass Standort und Position die Belüftung des Geräts nicht beeinträchtigen.
- 5. **Magnetismus** Das Gerät sollte fern von Anlagen oder Geräten aufgestellt werden, die starken Magnetismus erzeugen.
- 6. **Reinigung**  Reinigen Sie das Gerät nur mit einem trockenen Tuch.

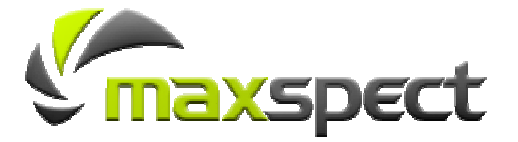

#### **Hinweis für Kunden in den USA**

Dieses Gerät wurde getestet und entspricht den Grenzwertauflagen für ein digitales Gerät der Klasse B gemäß Abschnitt 15 der FCC-Regulierungen. Diese Grenzwerte wurden festgelegt, um bei der Nutzung in privaten Wohnhäusern vor funktechnischen Störungen zu schützen. Dieses Gerät erzeugt und nutzt Hochfrequenzenergie und kann diese ausstrahlen. Wird das Gerät nicht gemäß den Anweisungen installiert und genutzt, kann es zu funktechnischen Störungen kommen. Es besteht jedoch keine Garantie, dass es bei einzelnen korrekten Installationsszenarien nicht doch zu Störungen kommen kann. Falls das Gerät funktechnische Störungen im Radio- oder Fernsehempfang hervorruft, was durch Ein- und Ausschalten des Geräts festgestellt werden kann, sollte der Nutzer versuchen, die Störungen durch eine oder mehrere der folgenden Maßnahmen zu beheben:

- -Schalten Sie den Masterkanal der Steuerung auf einen anderen Kanal um,
- $\bullet$ Erhöhen Sie den Abstand zwischen Gerät und Receiver,
- -Schließen Sie das Gerät an einen anderen Stromkreis als den des Receivers an,
- - Wenden Sie sich an den Händler oder einen Radio-/Fernsehtechniker mit Erfahrung auf diesem Gebiet.

DIESES DIGITALE GERÄT DER KLASSE B ENTSPRICHT DEN FCC-REGULIERUNGEN UND DER BETRIEB IST VON DEN FOLGENDEN ZWEI BEDINGUNGEN ABHÄNGIG: (1) DAS GERÄT DARF KEINE FUNKTECHNISCHEN STÖRUNGEN VERURSACHEN UND (2) DAS GERÄT MUSS ALLE EMPFANGENEN STÖRUNGEN TOLERIEREN, EINSCHLIESSLICH STÖRUNGEN, DIE UNERWÜNSCHTE AUSWIRKUNGEN AUF DEN BETRIEB HABEN KÖNNTEN.

Dieses Gerät entspricht den Strahlungsgrenzwerten, die die FCC für nicht kontrollierte Geräte festgelegt hat und es entspricht den Strahlungsrichtlinien für Hochfrequenzen (HF) der FCC im Anhang C, OET65. Das Gerät sollte mit mindestens 20 cm Abstand zwischen dem Strahler und dem Körper einer Person (ausgenommen Gliedmaßen: Hände, Handgelenke, Füße und Knöchel) installiert und betrieben werden

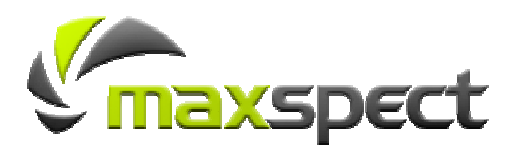

**Übersicht**

# **Einführung in das Maxspect™ Mazarra LED-Beleuchtungssystem Innovativ und modern**

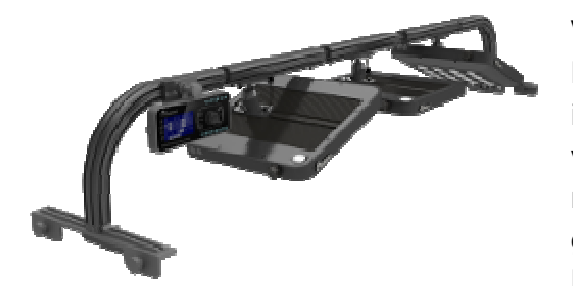

Vielen Dank für den Kauf des Maxspect™ Mazarra LED-Beleuchtungssystems. Dieses System ist eine innovative Lösung für die Aquariumbeleuchtung von heute. Das Produkt überzeugt durch sein modernes Design und die geschmackvoll gestalteten Aluminiumkomponenten. Bei der Herstellung wurde auf jedes Detail Wert gelegt.

### **Flexibel und auf dem neusten Stand der Technik**

Das Mazarra LED-Beleuchtungssystem ist auf dem neusten Stand der Technik. Mit drahtloser Steuerung und den modernsten LED-Chips bietet es optimale Leistung und einzigartige Energieeffizienz.

Das Mazarra Beleuchtungssystem wurde nur mit einem Ziel entwickelt: Flexibilität – damit Sie das Beleuchtungssystem Ihren individuellen Bedürfnissen anpassen können.

### **Unvergleichliche Effizienz**

Der XLamp® XM-L Chip von Cree kann bis zu 180 Lumen/Watt erzeugen. Das bedeutet, dass das System bei gleichem Stromverbrauch bedeutend mehr Lichtleistung liefert als das Vorgänger Modell.

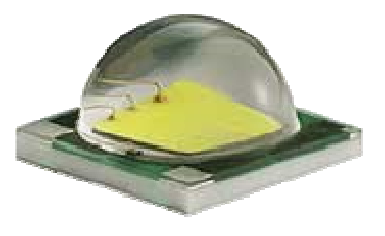

Mit dieser fortschrittlichen Technologie kann ein normales Mazarra Beleuchtungssystem, das nur 120 Watt an Strom verbraucht, mehr leisten als das 160-Watt-Modell der Vorgängergeneration G2.

### **Optimierte Leistung**

Durch den neusten XLamp® XM-L Hochleistungschip verbraucht das Mazarra System weniger Strom und liefert gleichzeitig mehr PAR (photosynthetisch aktive Strahlung) – sogar die anspruchsvollsten Korallen werden das zu schätzen wissen.

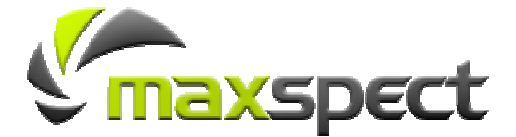

# **Teile- und Steuerungsverzeichnis**

### **Steuergerät**

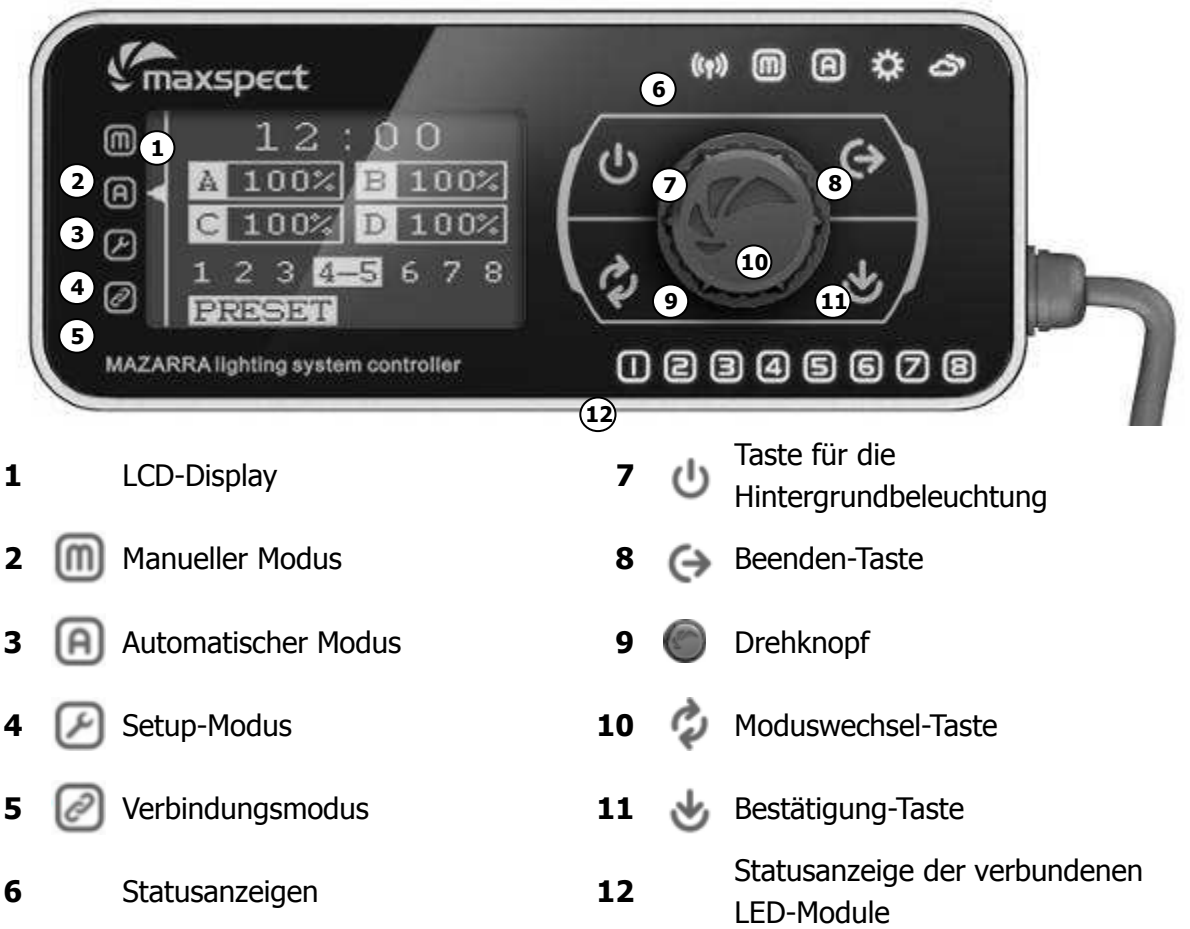

Die folgenden **Statusanzeigen** blinken auf, während die Steuerung die entsprechenden Einstellungsmodi aktiviert. Sobald ein Modus aktiviert ist, leuchtet das entsprechende Modussymbol dauerhaft.

- ((1) Drahtlose Verbindung
- **M** Manueller Modus
- **A** Automatischer Modus
- **4**  $\bullet$  Dämmerungsmodus
- Wettermodus

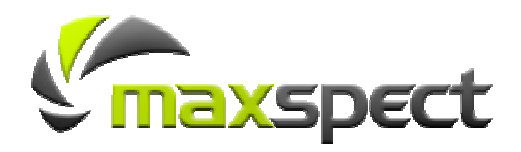

# **Teile- und Steuerungsverzeichnis**

### **LED-Module**

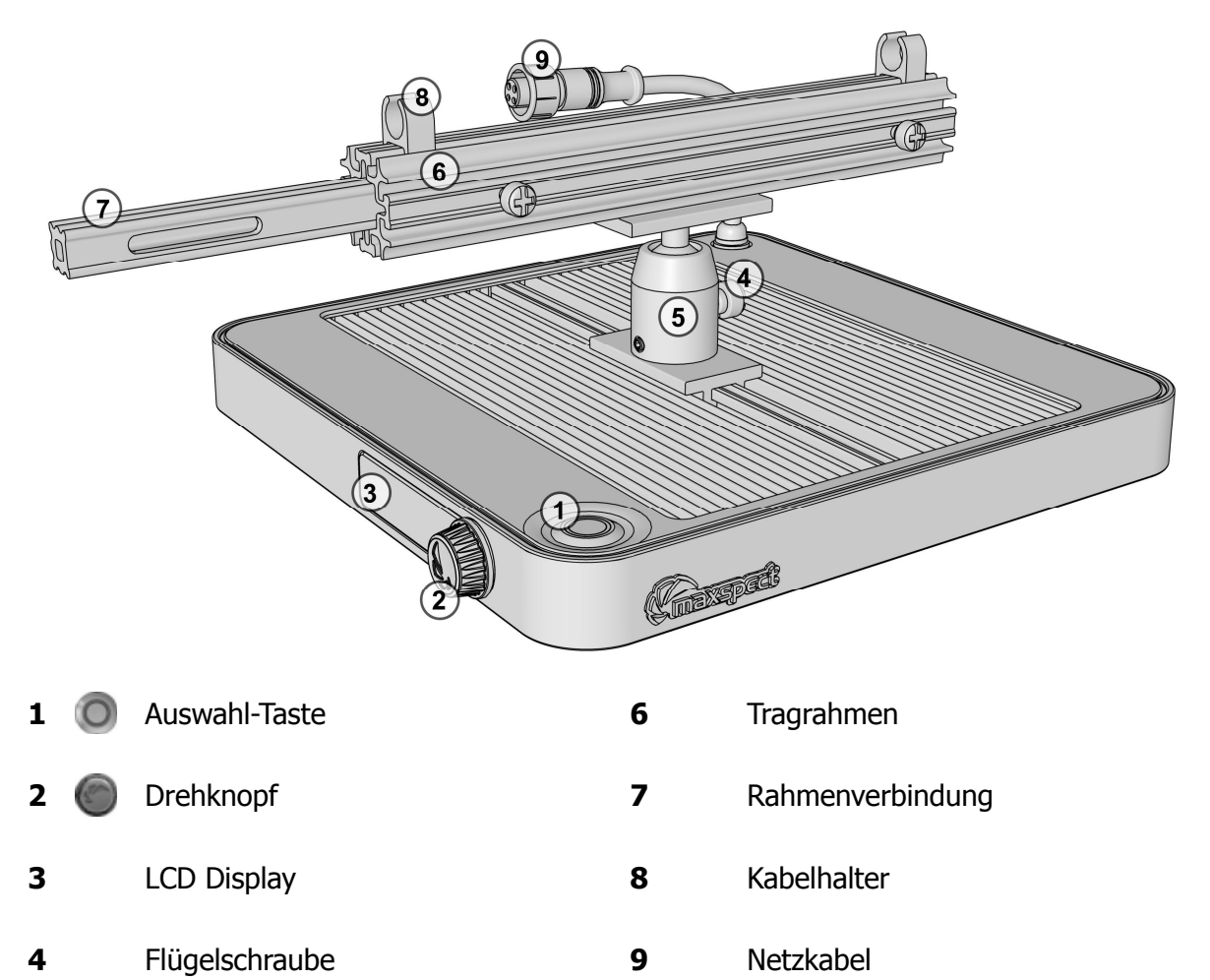

Kugelgelenkhalterung

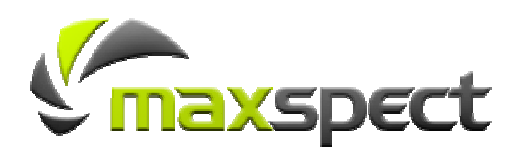

### **Montieren des Mazarra LED-Beleuchtungssystems**

Bevor Sie die LED-Module mit dem Steuergerät verbinden, montieren Sie zunächst das System mit Hilfe des Rahmensets.

#### 1. **Montage des Rahmensets**

Montieren Sie den Rahmen, indem Sie die einzelnen Abschnitte zu einem stabilen Gestell zusammenfügen, wie in den folgenden Schaubildern dargestellt.

#### **Hinweis**

Standard Rahmenset Packages sind unten dargestellt:

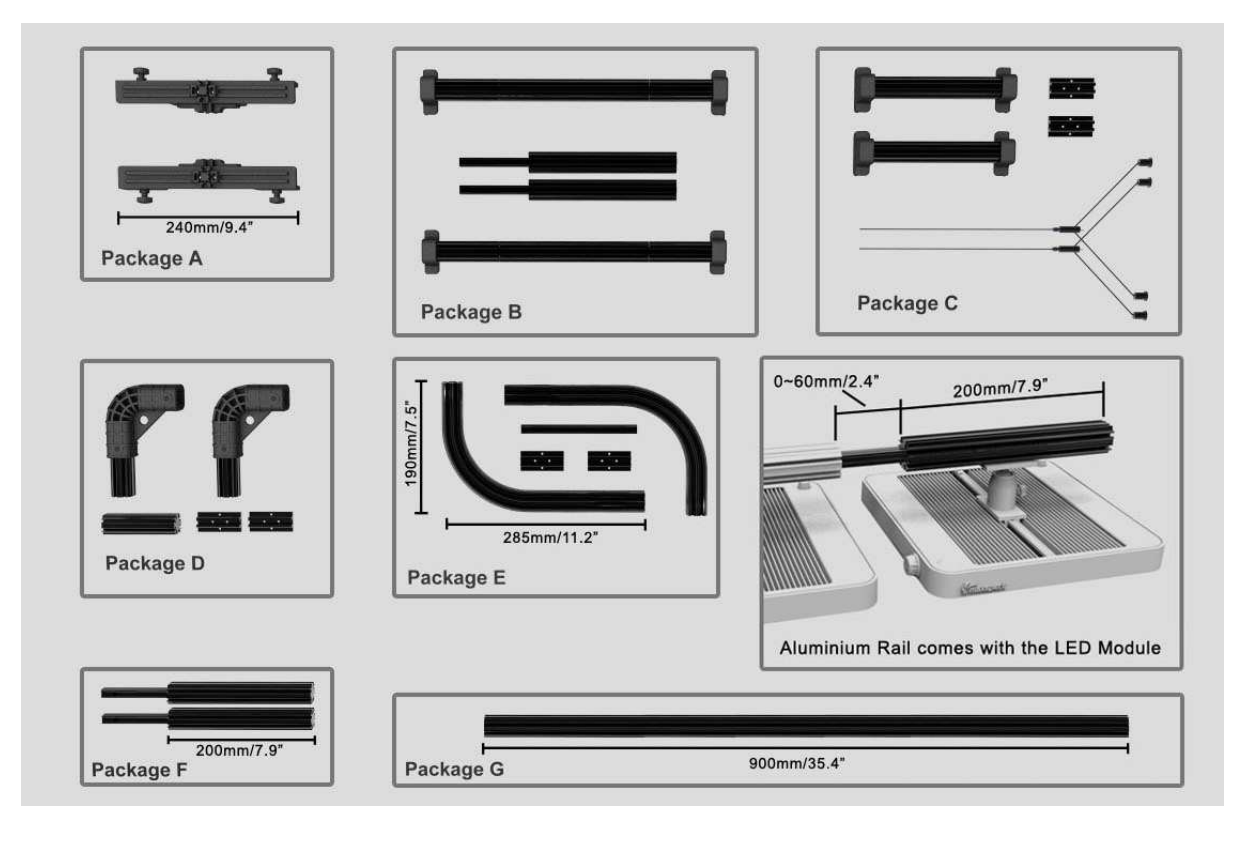

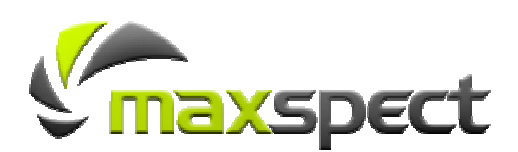

#### 1. **Hängende Montage**

Für eine einreihige Konstruktion können Sie das Rahmenset, wie im Folgenden dargestellt, zusammenbauen:

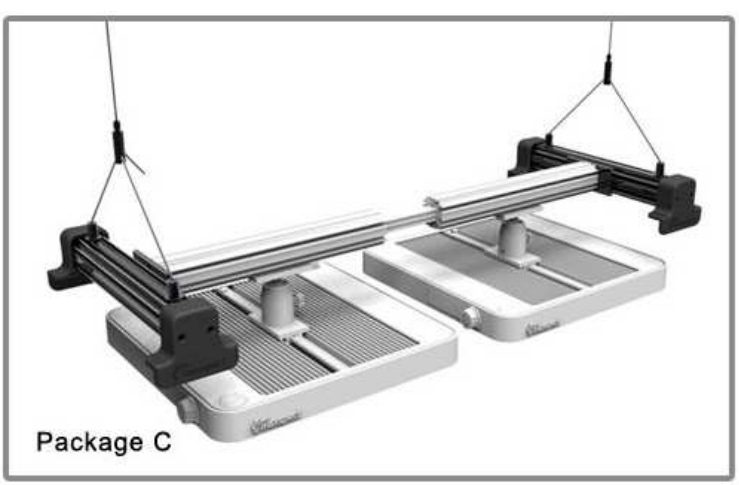

Für eine mehrreihige Konstruktion können Sie das Rahmenset, wie im Folgenden dargestellt, zusammenbauen:

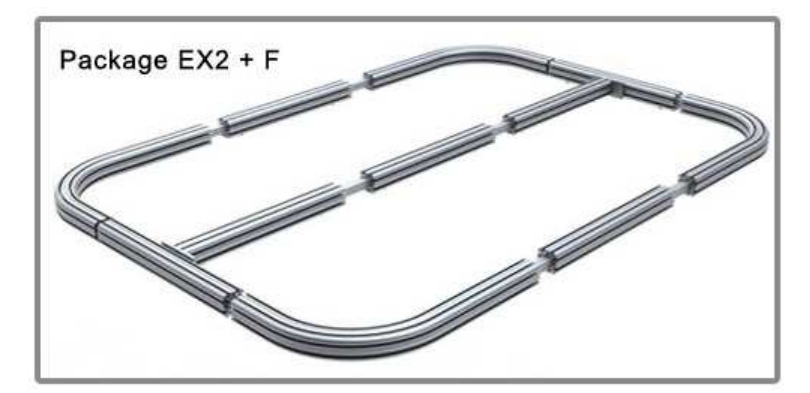

#### 2. **Montage im Aquariumdeckel**

Sie können das System, wie im Folgenden dargestellt, auf die Innenseite des Aquariumdeckels montieren:

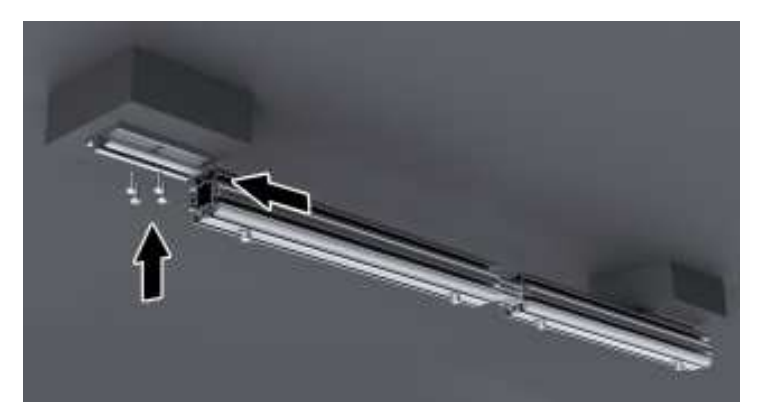

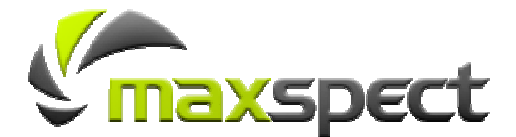

#### 3. **Montage auf einen Schrank/ ein Gestell**

Sie können das System auf den Unterschrank oder an das Untergestell Ihres Aquariums montieren, wie im Folgenden dargestellt:

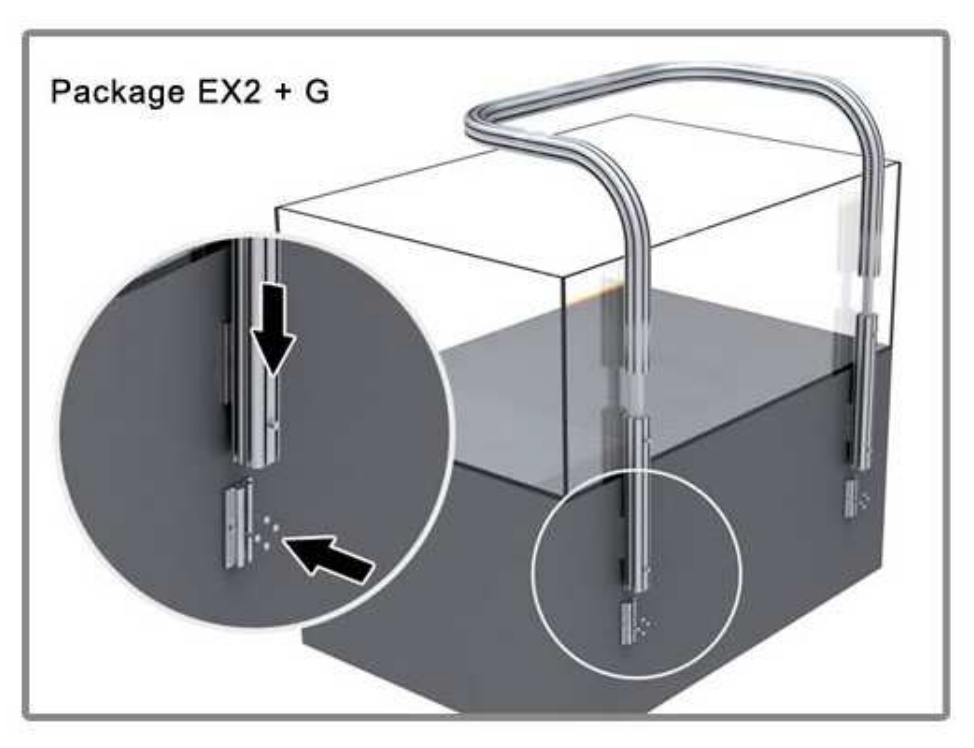

#### 4. **Wandmontage**

Sie können das System an die Wand montieren, wie im Folgenden dargestellt:

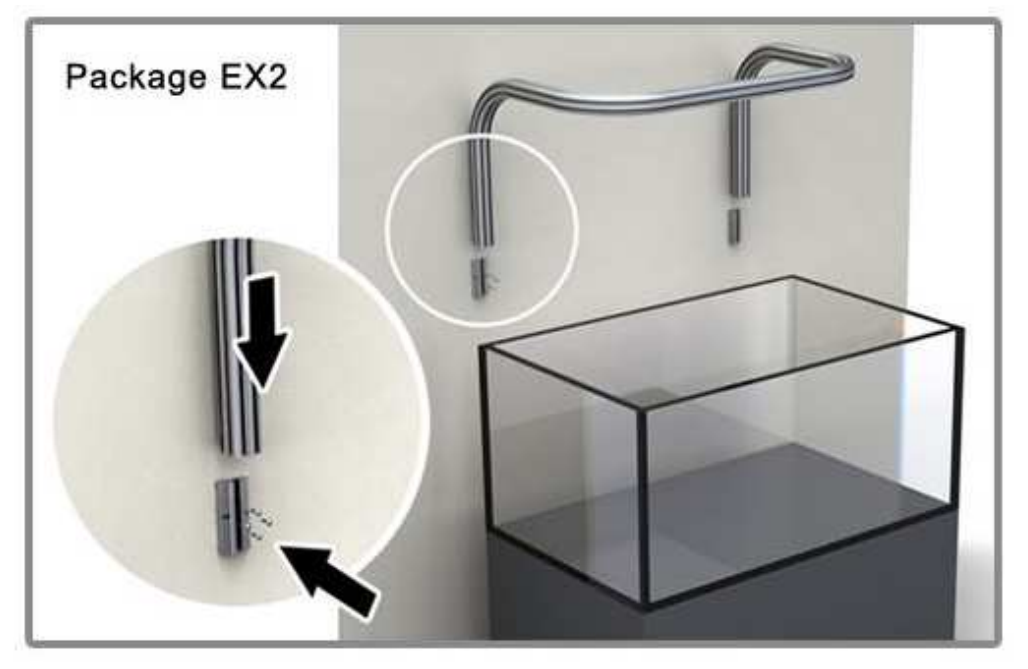

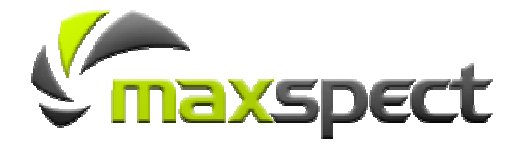

#### 5. **Montage auf dem Aquarium**

Sie können das System auch auf Ihrem Aquarium montieren, indem Sie den Rahmen auf die Seitenwände aus Glas/Acryl auflegen, wie im Folgenden dargestellt:

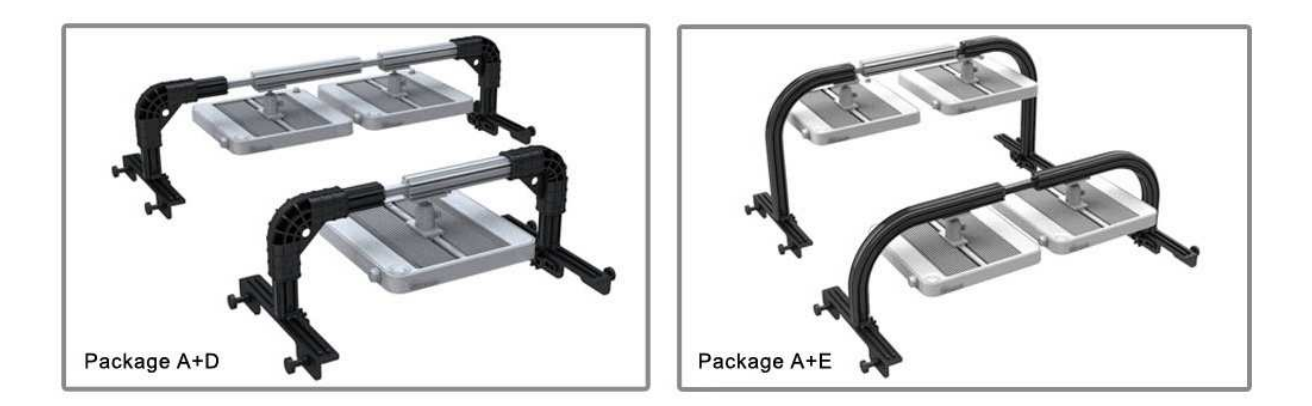

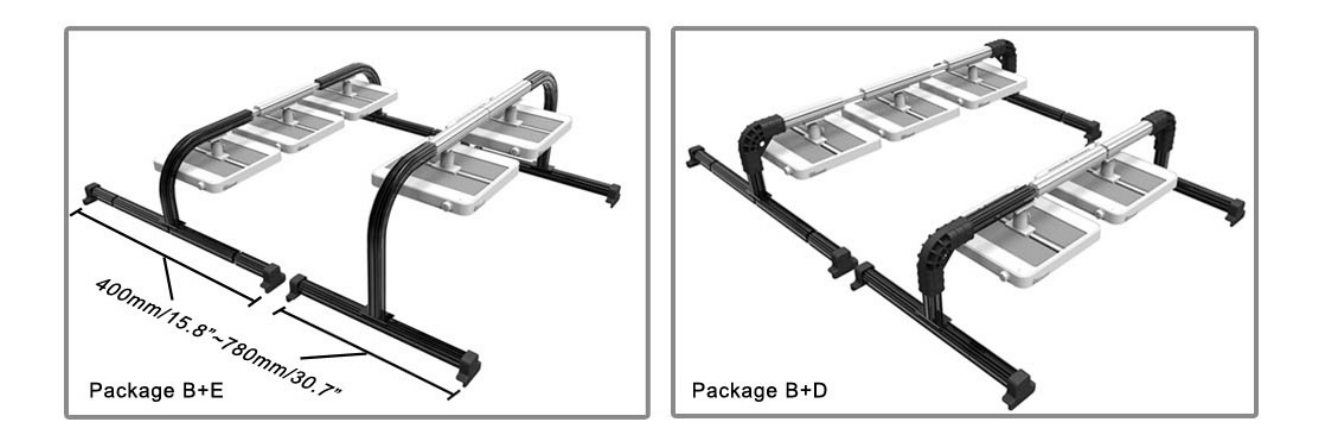

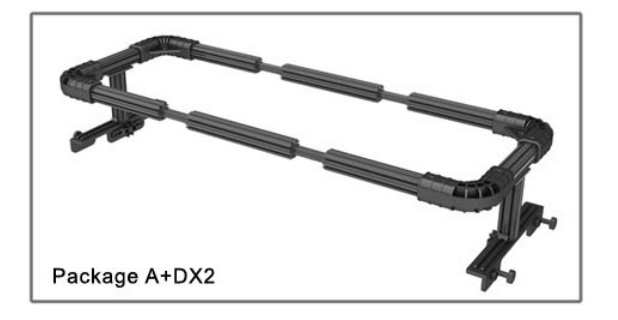

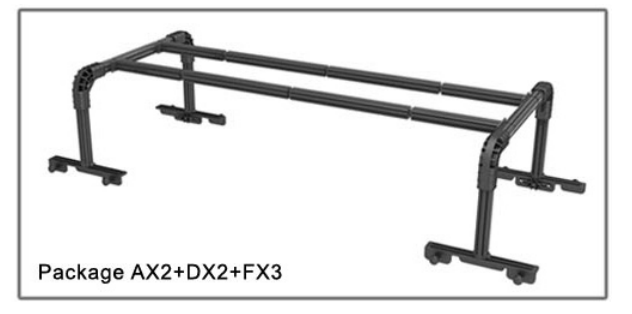

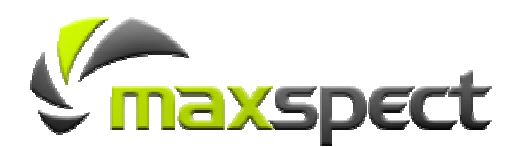

# **Installation**

#### **Hinweis Hinweis**

Die maximale Breite für das Glas/Acryl, auf das der Rahmen montiert werden kann, beträgt 20mm (3/4"). Der Rahmen kann direkt auf den Seitenwänden aus Glas/Acryl montiert werden oder seitlich auf Trägerstützen, die häufig an größeren Aquarien angebracht sind.

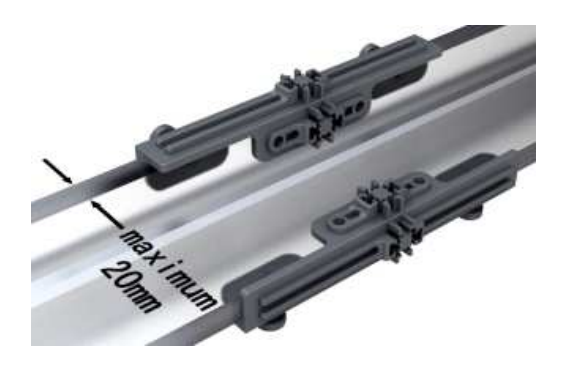

### 6. **Montieren und Ausrichten des LED-Beleuchtungssystems**

In Abhängigkeit von den Abmessungen Ihres Aquariums gibt es zahlreiche Möglichkeiten bei der Montage und Ausrichtung des Mazarra LED-Beleuchtungssystems.

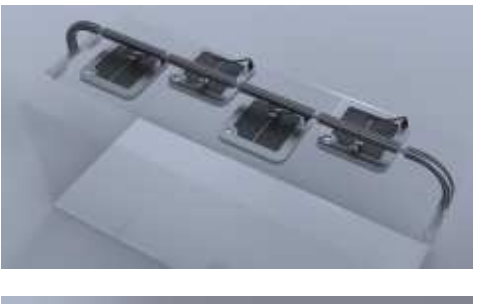

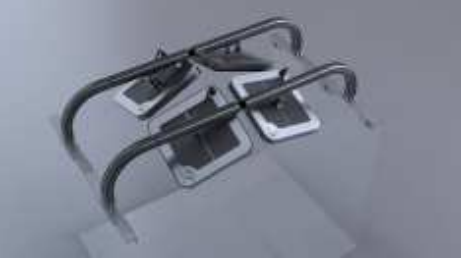

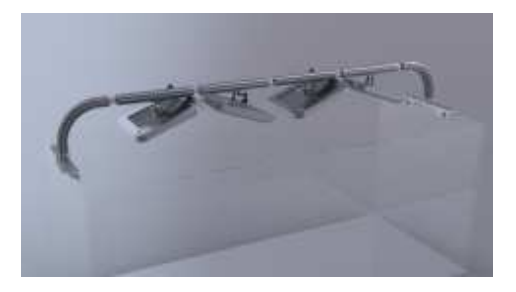

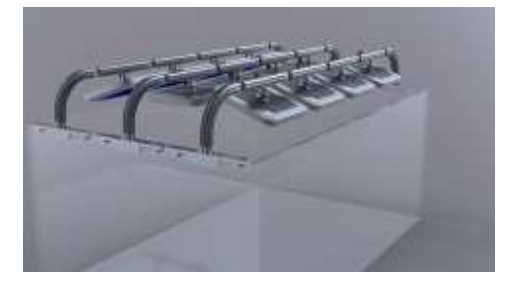

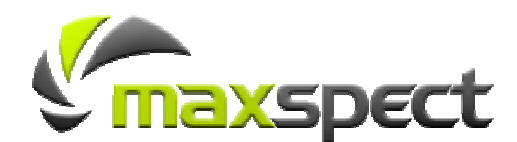

**Anschließen des Mazarra LED-Beleuchtungssystems an das Stromnetz**

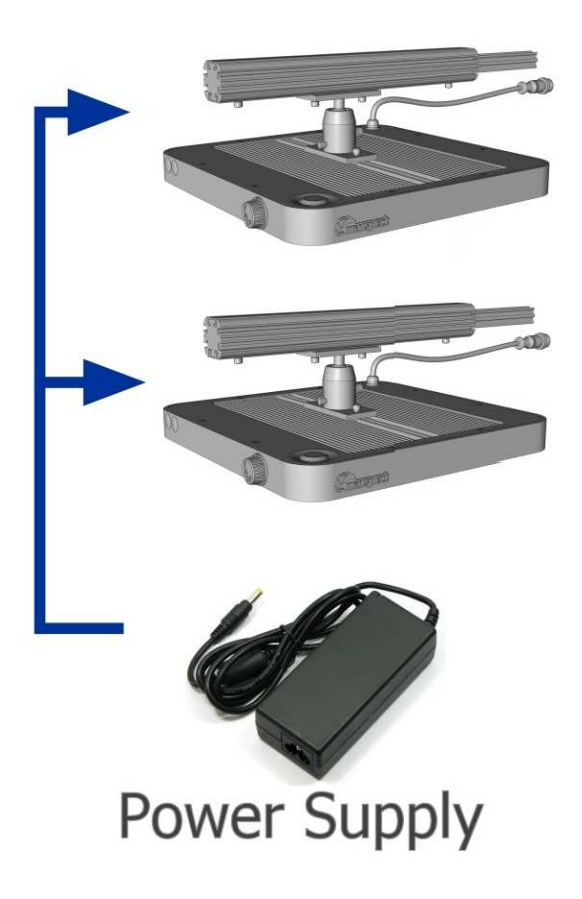

Beispiel für eine Anschlusskonfiguration bei 2 LED-Modulen

- 1. **Jedes Netzteil kann bis zu 2 LED-Module und das Steuergerät mit Strom versorgen.**
- 2. **Für zusätzliche LED-Module müssen auch zusätzliche Netzteile angeschlossen werden.**

**WARNUNG:** Verwenden Sie nur Maxspect™ Mazarra P-Series Netzteile für die LED-Module der P-Series. Verbinden Sie nicht mehr als 2 LED-Module mit einem Netzteil, da dies das Netzteil beschädigen könnte!

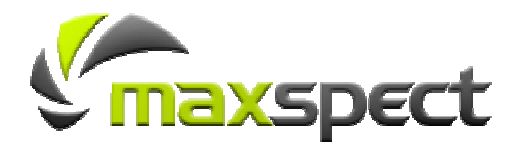

## **Optiken**

Jedes Mazarra LED-Modul wird mit drei unterschiedlichen Optiken in den Abstufungen 100°, 70° oder 40° (Standard ab Werk ist 100°) geliefert. Die Verwendung der Optiken erhöht die Lichtdurchdringung in größeren Wassertiefen, indem das Licht der LED-Leuchten konvergiert wird und zugleich der beleuchtete Bereich verkleinert wird.

Indem Sie unterschiedliche Optiken verwenden, können Sie das Erscheinungsbild und die Leistung Ihres Mazarra LED-Beleuchtungssystems individuell anpassen.

#### **Hinweis**

#### **Hinweis**

Bei jeder Leuchte müssen Sie eine der drei Optiken verwenden. Die Optiken dienen auch als Schutz vor dem Eindringen von Wasser, das den LED-Leuchten schaden könnte.

**WARNUNG:** Die Verwendung der 40° Optik konvergiert das Licht zu einem schmalen Strahl. Ein unsachgemäßer Einsatz der Optik kann Ihre Korallen durch die übermäßige Bestrahlung mit hoch intensivem Licht ausbleichen.

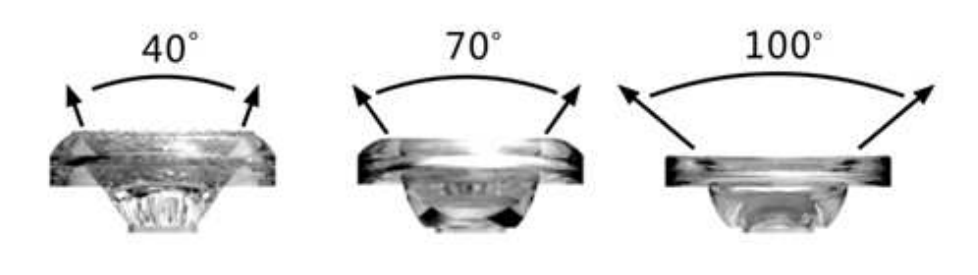

![](_page_15_Picture_9.jpeg)

![](_page_15_Picture_10.jpeg)

### **Montieren/Austauschen der Linsen**

1. **Entfernen Sie mit einem kleinen Schlitzschraubenzieher vorsichtig die Schrauben an der unteren Blende und nehmen Sie diese ab.** 

![](_page_16_Picture_3.jpeg)

2. **Drücken Sie nun die entsprechende Linse aus der unteren Blende.** 

![](_page_16_Picture_5.jpeg)

3. **Setzen Sie die neue Linse über den Steckplatz und drücken Sie die Linse herunter, bis sie an ihrem Platz einrastet.** 

![](_page_16_Picture_7.jpeg)

# **Installation**

### **Passive/aktive Kühlung**

Der neue Cree XLamp® XM-L Chip sorgt im Vergleich zum Vorgänger Modell für eine höhere Effizienz, einen geringeren Stromverbrauch und eine geringere Wärmeentwicklung. Dank des genialen aerodynamischen Designs wird das Mazarra System passiv gekühlt, indem die warme Luft durch das Aluminiumgehäuse strömt.

Falls Sie Ihr LED-Modul jedoch aktiv kühlen müssen, zum Beispiel wenn ihr Mazarra System in einem geschlossenen Raum, wie etwa unter dem Aquariumdeckel, montiert ist, dann können Sie den optionalen Lüfter einbauen, indem Sie die folgenden Anweisungen befolgen.

![](_page_17_Picture_4.jpeg)

![](_page_17_Picture_5.jpeg)

#### **Hinweis**

Der Lüfter ist temperaturgesteuert und schaltet sich nur ein, wenn eine Temperatur von 40°C überschritten wird. Der Einbau des optionalen Lüfters stellt sicher, dass die Module immer bei optimaler Temperatur betrieben werden und verlängert so die Lebensdauer der LED-Leuchten.

#### **Installation des optionalen Lüfters**

1. **Setzen Sie den Lüfter in den dafür vorgesehenen Einbauplatz, wie im unteren Bild dargestellt, und stecken Sie das Stromkabel ein.** 

![](_page_17_Picture_10.jpeg)

![](_page_17_Picture_11.jpeg)

### **Austauschen / Ersetzen der LED-Leuchten**

Mazarra ist das einzige LED-Beleuchtungssystem auf dem Markt, das ein Plug-and-Play-Austauschsystem für LED-Leuchten anbietet, die zudem das gesamte Farbspektrum abdecken und so höchste Flexibilität ermöglichen.

Durch die Möglichkeit zur individuellen Zusammenstellung verschiedenfarbiger LED-Leuchten erlaubt Mazarra auch die Auswahl des passenden Farbspektrums für Ihr Aquarium. So können Sie die Farben Ihrer Korallen so betonen, wie Sie es sich schon immer gewünscht haben.

**WARNUNG**: Verwenden Sie für die Mazarra LED-Module nur Maxspect™ LED-Leuchten. Durch die Verwendung von nicht zugelassenen oder nachgemachten LED-Leuchten in einem Mazarra LED-Modul erlischt Ihre Garantie!

**WARNUNG**: Vor dem Einbau der LED-Leuchten müssen Sie sicherstellen, dass Sie die richtige Wattleistung und den richtigen Treiberstrom für die Leuchte verwenden. Die Verwendung einer ungeeigneten Wattleistung und/oder Treiberstromleistung können die Lebensdauer der Leuchte verkürzen oder sie sogar beschädigen!

#### 1. **Öffnen Sie das LED-Modul, als würden Sie eine Linse austauschen.**

Bitte lesen Sie den Abschnitt "Montieren/Austauschen der Linsen" für eine detaillierte Beschreibung.

**Lösen und entfernen Sie die Schrauben vorsichtig und heben Sie dann die Verschlussplatte an, die die LED Leuchte Chip fixiert und tauschen Sie diese aus.** 

![](_page_18_Picture_9.jpeg)

2. **Wenn Sie fertig sind, bringen Sie die Verschlussplatte wieder in die ursprüngliche Position und ziehen Sie die Schrauben fest.** 

![](_page_18_Picture_11.jpeg)

### **Das LED-Modul**

Befolgen Sie folgende Bedienhinweise, um das LED-Modul zu programmieren und zu steuern.

#### **Hinweis**

#### **Die LED-Module schalten sich automatisch ein, sobald sie an das Stromnetz angeschlossen werden und schalten sich aus, wenn sie vom Stromnetz getrennt werden**

Wenn die Stromversorgung wieder aufgenommen wird, kehrt das LED- Modul auf die früheren automatisch gespeicherte Einstellung wieder zurück, genau sowie die Intensität aller LED-Kanäle**.** 

#### **Wechseln zwischen manuellem und automatischem Modus**

- 1. Drücken Sie und halten Sie die <sup>O</sup> Auswahl-Taste mindestens 2 **Sekunden drücken, um zwischen dem manuellen Modus und dem automatischen Modus zu wechseln.**
- 2. **Drücken Sie den Drehknopf um die Hintergrundbeleuchtung auf dem LCD Display einzuschalten.**

Die Hintergrundbeleuchtung wird nach 30 Sekunden Inaktivität automatisch ausgeschaltet.

#### **LED-Modul Status**

- 1. **Auf dem LCD Display wird die Intensität der 4 LED-Kanäle, die Temperatur des LED- Modules und der Status des Lüfters angezeigt.**
- 2. **Der Status des Led-Modules wird alle 5 Sekunden abwechselnd angezeigt.**

![](_page_19_Picture_107.jpeg)

![](_page_19_Picture_14.jpeg)

![](_page_19_Picture_15.jpeg)

#### **LED-Module – Manueller Modus**

**Sie müssen den Manuellen Modus einschalten, wenn Sie die Mazarra P-Serie ohne Steuergerät benutzen.** Im Manuellen-Modus können Sie die Intensität der 4 LED-Kanäle und die Aktive Kühlung direkt am Led-Modul einstellen.

#### **Einschalten der Led-Kanäle.**

- 1. **Drücken Sie die Auswahl-Taste, um alle 4 LED-Kanäle gleichzeitig einzuschalten.**
- 2. **Drücken Sie die Auswahl-Taste erneut, um die Kanäle auszuschalten.**

#### **Kontrollieren des Led-Moduls im Manuellen Modus.**

1. Drücken Sie und halten Sie den **OD** Drehknopf 3 Sekunden lang gedrückt um **in das Einstellungsmenu zu gelangen. Kanal A wird als erstes ausgewählt.** 

 $A: 100\%$  B: 100%  $C: 100\%$  D: 100%

- 2. **Um die Helligkeit des ausgewählten Kanals anzupassen, drehen Sie den Drehknopf.** Drehen im Uhrzeigersinn erhöht die Helligkeit und umgekehrt.
- **3.** Drücken Sie den **OD** Drehknopf, um zum nächsten LED-Kanal zu gelangen und **wiederholen Sie Schritt 2 für Kanal B, C und D.**
- 4. **Drücken Sie den Drehknopf wieder um die aktive Kühlung einzustellen**  Aktive Kühlung bedeutet, dass eine minimale Temperatur des LED-Modules erreicht werden muss, bevor sich der Ventilator automatisch einschaltet.
- **5. Zum Einstellen der Temperatur, drehen Sie den CD Drehknopf.** Es gibt 5 Einstellungen: 40°C/104°F, 45°C/113°F, 50°C/122°F, 55°C/131°F und 60°C/140°F.

Temperature: 40 °C / 104 °F

**6.** Wenn Sie fertig sind, drücken Sie und halten Sie den  $\bigcirc$  **Drehknopf um die** 

**Einstellungen zu speichern.** Die Einstellungen sind nun gespeichert. Die Einstellungen werden auch gespeichert, wenn das Steuergerät 30 Sekunden inaktiv ist.

![](_page_20_Picture_16.jpeg)

#### **LED-Modul – Automatischer Modus**

**Im automatischen Modus wird das Steuergerät das Kommando über die LED -Module nehmen.** 

Allerdings müssen Sie zuerst die LED-Module mit dem Steuergerät verbinden.

### **Verbinden der LED-Module mit dem Steuergerät**

Schauen Sie sich die Verbindungspläne unten genau an und lesen Sie die zusätzlichen Informationen, um das Mazarra LED-Beleuchtungssystem richtig anzuschließen.

![](_page_21_Figure_6.jpeg)

Beispiel für die Verbindungskonfiguration mit einem Steuergerät

1. **Jedes Steuergerät kann bis zu 16 LED-Module durch eine drahtlose Verbindung miteinander verbinden und steuern.** Wenn Sie mehr als 16 LED-Module nutzen möchten, müssen Sie ein weiteres Steuergerät einsetzen

#### 2. **Es gibt Maximal 16 Funkfrequenzen.**

Daher können Sie bis zu 16 Steuergeräte in einem Radius von 10 Metern installieren. Bitte lesen Sie den Abschnitt "Einstellen des Funkfrequenzkanals" für eine detaillierte Anleitung..

![](_page_21_Picture_11.jpeg)

#### **Einstellen der LED-Sequenznummer**

Damit die Dämmerungsprogramme und das Wetterprogramm wie gewünscht funktionieren können, mußss eine LED-Sequenznummer zugewiesen werden.

![](_page_22_Figure_3.jpeg)

A sample wireless connection setting utilizing 16 LED-Modules assigned to 8 groups.

- 1. Drücken Sie und halten Sie den **OD** Drehknopf 3 Sekunden gedrückt um **in das Einstellungsmenu zu gelangen.**
- 2. **Der erste Bildschirm ist die LED-Sequenz Nummer.**

Sequence Number  $-0$ saved

- 3. **Drehen Sie den Drehknopf um die gewünschte LED Sequenz Nummer zu wählen.**
- 4. **Drücken Sie die Auswahl-Taste um die Einstellung zu bestätigen.**
- **5.** Wenn Sie fertig sind, drücken Sie und halten Sie den O Drehknopf **um die Einstellungen zu speichern.** Die Einstellungen sind nun gespeichert. Die Einstellungen werden auch gespeichert, wenn das Steuergerät 30 Sekunden inaktiv ist.

![](_page_22_Picture_11.jpeg)

### **Einstellen des Funkfrequenzkanals**

**Hinweis** 

![](_page_23_Picture_2.jpeg)

**um die Einstellungen zu speichern.** Die Einstellungen sind nun gespeichert. Die Einstellungen werden auch gespeichert, wenn das Steuergerät 30 Sekunden inaktiv ist.

![](_page_23_Picture_4.jpeg)

#### **Einstellen der aktive Kühlung**

- 1. **Aktive Kühlung bedeutet, dass eine minimale Temperatur des LED-Modules erreicht werden muss, bevor sich der Ventilator automatisch einschaltet.**
- 2. **Drücken Sie und halten Sie den Drehknopf 3 Sekunden lang drücken um in das Einstellungsmenu zu gelangen.**
- 3. **Drücken Sie den Drehknopf zweimal, um in den aktiven Kühlungsbildschirm zu gelangen.**
- 4. Zum Einstellen der Temperatur, drehen Sie den **OD** Drehknopf. Es gibt 5 Einstellungen: 40°C/104°F, 45°C/113°F, 50°C/122°F, 55°C/131°F und 60°C/140°F.F.

Temperature: 40 °C / 104 °F

**5.** Wenn Sie fertig sind, drücken Sie und halten Sie den © Drehknopf **um die Einstellungen zu speichern.**

Die Einstellungen sind nun gespeichert. Die Einstellungen werden auch gespeichert, wenn das Steuergerät 30 Sekunden inaktiv ist.

![](_page_24_Picture_9.jpeg)

### **Das Steuergerät**

Folgen Sie nachstehenden Anweisungen, für die Bedienung und Programmierung des Steuergerätes.

### **Einschalten des Steuergeräts**

1. **Das Steuergerät schaltet sich automatisch ein, sobald es an das Stromnetz angeschlossen wird und schaltet sich aus, wenn es vom Stromnetz getrennt wird.** 

Die Steuerung behält die vorige Einstellung von manuellem oder automatischem Modus bei.

**2.** Drücken Sie die  $\bigcup$  Taste für die Hintergrundbeleuchtung- auf dem **Steuergerät.** 

Die Hintergrundbeleuchtung des LCD-Displays wird eingeschaltet und wird nach 30 Sekunden Inaktivität automatisch ausgeschaltet. Die Hintergrundbeleuchtung bleibt eingeschaltet, wenn sich das Gerät im Setup- oder im Verbindungsmodus befindet.

### **Aktivieren und Verlassen des Setup-Modus**

Schalten Sie den Setup-Modus ein, um Einstellungen und Programme einzurichten.

- 1. Drücken Sie die <sup>62</sup> Modus Wechsel-Taste auf der Steuerung, um zur **Modus Auswahl zu gelangen.** Der Pfeil auf dem LCD-Display blinkt nun.
- 2. **Drehen Sie den Drehknopf im Uhrzeigersinn, um den Setup-Modus auszuwählen.**
- 3. **Drücken Sie die Bestätigen-Taste, um den Setup-Modus zu aktivieren.** Nun befinden Sie sich im Setup-Modus.

![](_page_25_Picture_13.jpeg)

4. Wenn Sie fertig sind, drücken Sie die <sup>C</sup> Beenden-Taste, um ins **Hauptmenü zurückzukehren.**

Das Steuergerät kehrt auch nach 10 Sekunden Inaktivität automatisch ins Hauptmenü.

![](_page_25_Picture_16.jpeg)

### **Einstellen der Uhrzeit**

Dieses Mazarra LED-Beleuchtungssystem beinhaltet eine 24-Stunden-Uhr. Damit die Programme im automatischen Modus richtig funktionieren können, muss die Uhr eingestellt werden

![](_page_26_Picture_3.jpeg)

Bitte lesen Sie hierzu den Abschnitt "Aktivieren und Verlassen des Setup-Modus".

#### 2. **Drehen Sie den Drehknopf, wählen Sie TIME aus und drücken Sie**

![](_page_26_Picture_6.jpeg)

Nun können Sie die Uhrzeit einstellen

![](_page_26_Picture_8.jpeg)

3. **Drehen Sie nun den Drehknopf, um die Stunden einzustellen** 

**drücken Sie den Drehknopf wieder um die Minuten einzustellen.**

Die Uhrzeit ist jetzt eingestellt.

4. Drücken Sie die  $\Theta$  Beenden-Taste, um zum <sup>2</sup> Setup-Modus **zurückzukehren.**

Das Steuergerät kehrt auch nach 10 Sekunden Inaktivität automatisch ins Hauptmenü.

![](_page_26_Picture_14.jpeg)

**CONNECTION** CHANNEL 00 **START**  $2 - A$ 

5678

#### **Einrichten der drahtlosen Verbindung**

Bevor Sie mit dem Steuergerät irgendwelche Programme einrichten können, müssen Sie eine drahtlose Verbindung zwischen dem Steuergerät und allen LED-Modulen aufbauen.

- 1. **Aktivieren Sie den automatischen Modus auf allen LED-Modulen, die mit dem Steuergerät verbunden werden sollen.** Bitte lesen Sie den Abschnitt "Wechseln zwischen manuellem und automatischem Modus".
- 2. Drücken Sie die <sup>(2)</sup> Moduswechsel-Taste auf der Steuerung, um zur Modusauswahl zu gelangen. - Der Pfeil auf dem LCD-Display blinkt nun.
- |⊘ 3. **Drehen Sie den Drehknopf im Uhrzeigersinn, um den Verbindungsmodus auszuwählen**
- 4. **Drücken Sie die Bestätigungs-Taste, um den Verbindungsmodus zu aktivieren.** Sie befinden sich nun im Verbindungsmodus.
- 5. **Drehen Sie den Drehknopf im Uhrzeigersinn, um Funkfrequenzkanal auszuwählen.** Bitte lesen Sie hierzu den Abschnitt "Einstellen des Funkfrequenzkanals".

![](_page_27_Figure_8.jpeg)

- 7. Drücken Sie die Bestätigen-Taste, um die Verbindung herzustellen. Die LED-Module werden nun versuchen, sich mit dem Steuergerät zu verbinden.
- 8. **Die Statusanzeige der drahtlosen Verbindungen wird nun schnell blinken.**
- 9. **Bei erfolgreicher Verbindung wird die Auswahl-Taste auf den LED-Modulen langsam blinken und die entsprechende Nummer wird auf dem Display angezeigt.** Die LED-Module und das Steuergerät sind nun verbunden.
- 10. Sobald eine Verbindung hergestellt wurde, funktioniert der **Drehknopf an** 
	- **den LED-Modulen nicht mehr.** Alle Funktionen und Einstellungen werden nun mit Hilfe des Steuergeräts kontrolliert und programmiert.
- **11.** Wenn Sie fertig sind, drücken Sie die → Beenden-Taste, um ins Hauptmenü **zurückzukehren.** Das Steuergerät kehrt auch nach 10 Sekunden Inaktivität

![](_page_27_Picture_15.jpeg)

#### **Steuerungsfunktion – Manueller Modus**

Insgesamt gibt es 4 LED-Kanäle auf jedem verbundenen LED-Modul. Mit dem Steuergerät können Sie diese manuell ein- und ausschalten und die Helligkeit anpassen.

- 1. **Drücken Sie die Moduswechsel-Taste auf der Steuerung, um zur Modusauswahl zu gelangen.** Der Pfeil auf dem LCD-Display blinkt nun.
- 2. **Drehen Sie den Drehknopf, um den manuellen Modus auszuwählen.**
- 3. **Drücken Sie die Bestätigen-Taste, um den manuellen Modus zu aktivieren.** Sie befinden sich nun im manuellen Modus.
- 4. Drücken Sie und halten Sie den **Drehknopf 3 Sekunden lang gedrückt**, um **die Einstellungen zu konfigurieren.**
- 5. **Die Statusanzeige für den manuellen Modus wird nun blinken.**
- 6. **Drücken Sie die folgenden Tasten, um die entsprechenden LED-Kanäle einoder auszuschalten.**

![](_page_28_Picture_152.jpeg)

7. **Um die Helligkeit des ausgewählten Kanals anzupassen,** 

### **drehen Sie den Drehknopf.**

Die Drehung im Uhrzeigersinn wird die Helligkeit erhöhen und andersherum wird es die Helligkeit mindern.

8. **Drücken Sie den Drehknopf, um zum nächsten LED-Kanal zu gelangen und wiederholen Sie Schritt 7, bis die Helligkeit für alle 4 LED-Kanäle eingestellt ist.**

9. **Drücken Sie und halten Sie den Drehknopf 3 Sekunden lang gedrückt, um** 

#### **die Einstellungen zu bestätigen.**

Die Einstellungen sind nun gespeichert. Die Einstellungen werden auch gespeichert, wenn das Steuergerät 30 Sekunden inaktiv ist.

![](_page_28_Picture_17.jpeg)

60%  $C$  100

(A)

#### **Steuerungsfunktion – Automatischer Modus**

Mit dem Steuergerät können automatische Programme eingestellt werden, die die Photoperioden und die Helligkeit des Systems über den ganzen Tag hinweg steuern.

- 1. Drücken Sie die Moduswechsel-Taste auf der Steuerung, um zur Modus **Auswahl zu gelangen.** Der Pfeil auf dem LCD-Display blinkt nun.
- 2. Drehen Sie den **Drehknopf, um den <b>Automatischen Modus auszuwählen.**  $12$  $+0.0$
- 3. **Drücken Sie die Bestätigen-Taste, um den automatischen Modus zu aktivieren.** Sie befinden sich nun im automatischen Modus.
- 4. **Drücken Sie die Modus Wechsel-Taste um zwischen dem voreingestellten Programm, Programm 1 (P1) und Programm 2 (P2) zu wechseln.** Lesen Sie den Abschnitt "Einstellen der benutzerdefinierten Programme", um die Programme 1 und 2 einzustellen.

![](_page_29_Picture_179.jpeg)

- **5.** Drücken Sie und halten Sie den **Drehknopf 3 Sekunden lang gedrückt**, um **die Einstellungen zu bestätigen.**
- 6. **Die Statusanzeige für den automatischen Modus wird nun blinken.**
- **7.** Drücken Sie und halten Sie den **Drehknopf 3 Sekunden lang gedrückt**, um **die Einstellungen zu bestätigen.** Die Einstellungen sind nun gespeichert. Die Einstellungen werden auch gespeichert, wenn das Steuergerät 30 Sekunden inaktiv ist.

Das voreingestellte Photoperioden-Programm kann nicht verändert werden und steuert die Helligkeit automatisch gemäß dem im folgenden Schaubild gezeigten Muster.

![](_page_29_Figure_12.jpeg)

![](_page_29_Picture_180.jpeg)

#### **Einstellen des benutzerdefinierten Photoperioden Programms**

Das Steuergerät kann so eingestellt werden, dass es die Photoperioden und die Helligkeit im Tagesverlauf automatisch verändert. Es können insgesamt 2 benutzerdefinierte Programme im System gespeichert werden.

### **Erläuterung der Zeitpunkte**

In jedem Programm - gibt es insgesamt 8 Zeitpunkte. Sie können zu jedem Zeitpunkt unterschiedliche Lichtleistungen programmieren, um die Photoperioden und die Helligkeit des Systems zu steuern.

Die folgende Tabelle zeigt z.B., wie Sie die Zeitpunkte so programmieren können, dass das System das Licht von 10.00 Uhr an stetig intensiviert, bis zu einem Höhepunkt um 16.00 Uhr und dann das Licht wieder stetig vermindert, bis es um 23.00 Uhr ausgeschaltet wird.

![](_page_30_Picture_173.jpeg)

Das folgende Schaubild zeigt, wie sich die 4 LED-Kanäle verhalten, wenn die oben genannten Zeitpunkte einprogrammiert würden..

![](_page_30_Figure_8.jpeg)

#### **Programming Time Points**

# 1. **Enter C** Setup Mode.

Please refer to "Entering and leaving Setup Mode" section

![](_page_30_Picture_12.jpeg)

2. **Drehen Sie den Drehknopf, um das PROGRAMM 1 auszuwählen und drücken Sie den Drehknopf.** Sie können nun das Programm 1 einstellen.

![](_page_31_Picture_2.jpeg)

3. **Drücken Sie die Moduswechsel-Taste, um zwischen den 8 Zeitpunkten zu wechseln.**

#### 4. Drehen Sie den **Drehknopf, um AN oder AUS auszuwählen.**

So können Sie den entsprechenden Zeitpunkt aktivieren oder desaktivieren. Wenn ein Zeitpunkt desaktiviert wurde, werden die Einstellungen zu diesem Zeitpunkt ignoriert, aber nicht gelöscht. Mit dieser Funktion können Sie zum Beispiel die Photoperioden ändern, ohne die gesamte Einstellung neu programmieren zu müssen.

# 5. **Drücken sie den Drehknopf, um zur Zeitschaltuhr zu wechseln, drehen Sie**

# **den Drehknopf, um Änderungen vorzunehmen.**

Die Zeitschaltuhr kann in 30-Minuten-Intervallen eingestellt werden. Hinweis: Eine Änderung, die Sie an einem Zeitpunkt vorgenommen haben, wird alle nachfolgenden Zeitpunkte beeinflussen, um fehlerhafte Abläufe zu vermeiden. Wenn Sie z.B. die Zeitschaltuhr auf einen höheren Wert einstellen als den nächsten Zeitpunkt, dann wird das System den nächsten Zeitpunkt auf die folgende Zeit einstellen, bis zur maximalen Einschaltzeit von 23:30.

- 6. **Drücken Sie den Drehknopf, um auf Kanal A zu wechseln.**
- 7. **Drehen Sie den Drehknopf, um die Helligkeit für diesen Kanal anzupassen und drücken Sie den Drehknopf, um zum nächsten Kanal zu wechseln.** Wiederholen Sie die Schritte 6 und 7 für alle 4 Kanäle. Hinweis: Bei einer Intensität von 0% ist der Kanal ausgeschaltet.
- 8. **Wiederholen Sie Schritte 3 bis 8 für alle 8 Zeitpunkte.**

9. Drücken Sie die <sup> $\ominus$ </sup> Beenden-Taste, um die Eingabe zu bestätigen und um **zum Setup-Modus zurückzukehren.**

Die Einstellungen sind nun gespeichert. Die Einstellungen werden auch gespeichert, wenn das Steuergerät 30 Sekunden inaktiv ist.

10. **Um PROGRAMM 2 einzustellen, führen Sie Schritt 2 aus, aber wählen Sie dabei PROGRAM 2 und wiederholen Sie die oben aufgeführten Schritte.**

## **Steuergerät Funktion – Einstellen des Mondlichts**

Mondlicht kann in den Programmen 1 und 2 ganz einfach integriert werden, indem einer oder mehrere LED-Kanäle (am besten der blaue LED-Kanal) so eingestellt werden, dass der Kanal/die Kanäle zum letzten Zeitpunkt eines Tages mit 1% Helligkeit betrieben wird/werden.

![](_page_31_Picture_17.jpeg)

### **Steuerungsfunktion – Dämmerungsmodus**

Das Mazarra LED-Beleuchtungssystem verfügt über einen eingebauten Dämmerungsmodus. Der Dämmerungsmodus simuliert den Effekt des langsamen Sonnenauf- bzw. Sonnenuntergangs.

Um zu erklären, wie der Dämmerungsmodus funktioniert, zeigen die Schaubilder ein Beispiel für einen Dämmerungsverlauf mit 4 LED-Modulen in einer Reihenkonfiguration, wie es auf folgenden Foto zu sehen ist.

![](_page_32_Picture_4.jpeg)

Dämmerungsmodus Sonnenaufgang:

![](_page_32_Picture_6.jpeg)

Dämmerungsmodus Sonnenuntergang:

![](_page_32_Picture_8.jpeg)

## **Einstellen des Dämmerungsmodus**

1. Aktivieren Sie den **B** Setup-Modus.

Bitte lesen Sie hierzu den Abschnitt "Aktivieren und Verlassen des Setup-Modus".

2. **Drehen Sie den Drehknopf um DÄMMERUNG auszuwählen und** 

![](_page_32_Picture_13.jpeg)

Sie können nun den Dämmerungsmodus einstellen.

![](_page_32_Figure_15.jpeg)

![](_page_32_Picture_16.jpeg)

- 3. **Drehen Sie den Drehknopf, um zwischen AN und AUS zu wechseln.**
- 4. **Wählen Sie ON, um den Dämmerungsmodus einzuschalten, und OFF, um ihn auszuschalten.**
- 5. **Drücken Sie den Drehknopf, um zur Verzögerungsschaltung zu wechseln.**
- 6. **Drehen Sie den Drehknopf, um die Verzögerungsschaltung in 5-Minuten-Intervallen einzustellen.**
- 7. Drücken Sie die <sup>(
Steenden-Taste, um die Eingabe zu bestätigen und</sup> **um zum Setup-Modus zurückzukehren.**

Die Einstellungen sind nun gespeichert. Die Einstellungen werden auch gespeichert, wenn das Steuergerät 30 Sekunden inaktiv ist.

![](_page_33_Picture_7.jpeg)

#### **Steuerungsfunktion - Wettermodus**

Das Mazarra LED-Beleuchtungssystem verfügt über einen eingebauten Wettermodus. Der Wettermodus simuliert den Effekt von Wolken, die langsam über den Himmel ziehen und Schatten auf die Meeresoberfläche werfen.

Das folgende Schaubild gibt die Menge an Sonneneinstrahlung nahe der Wasseroberfläche an einem normalen sonnigen Tag an.

![](_page_34_Figure_4.jpeg)

Wenn Wolken langsam über den Himmel ziehen und Schatten auf das Meer werfen, wird die Menge an Sonneneinstrahlung nahe der Wasseroberfläche drastisch reduziert. Indem Sie verschiedene Parameter, wie zum Beispiel die Beschaffenheit und die Geschwindigkeit der Wolken verändern, können Sie mit dem Mazarra LED-Beleuchtungssystem jede mögliche Wetterlage von Sonne, Wind, Bewölkung bis hin zu Regen simulieren.

### **Einstellen des Wettermodus**

**1.** Aktivieren Sie den  $\boxtimes$  Setup-Modus.

Bitte lesen Sie hierzu den Abschnitt "Aktivieren und Verlassen des Setup-Modus".

## 2. **Drehen Sie den Drehknopf, um WETTER auszuwählen und drücken**

#### **Sie den Drehknopf.**

Nun können Sie den Wettermodus einstellen.

 $\blacktriangleright$  WEATHER  $\blacktriangleleft$ **ON SETUPI SUNNY CIOUDY** RAINY

![](_page_34_Picture_13.jpeg)

3. **Drehen Sie den Drehknopf, um zwischen AN und AUS zu wechseln.**

Wählen Sie AN, um den Wettermodus einzuschalten, und AUS, um ihn auszuschalten.

- 4. **Drücken Sie den Drehknopf, um den Setup-Modus für Wetter zu aktivieren.**
- 5. **Drehen Sie den Drehknopf, um zwischen SONNIG, WOLKIG und REGNERISCH zu wechseln.**
- **6.** Drücken Sie die C Beenden-Taste, um die Eingabe zu bestätigen und **um zum Setup-Modus zurückzukehren.**

Die Einstellungen sind nun gespeichert. Die Einstellungen werden auch gespeichert, wenn das Steuergerät 30 Sekunden inaktiv ist.

In der folgenden Tabelle sehen Sie die Beispiele für die Einstellung des Wettermodus für verschiedene Wetterszenarien.

![](_page_35_Picture_90.jpeg)

![](_page_35_Picture_9.jpeg)

#### Das Steuergerät und/oder die LED-Module schalten sich nicht ein.

Überprüfen Sie, ob das Stromkabel richtig an die Steckdose angeschlossen ist. Überprüfen Sie die Stromkabel, um sicherzustellen, dass die Verbindung sicher ist.

#### Das LED-Modul ist sehr dunkel.

Überprüfen Sie die Helligkeitseinstellungen, um sicherzustellen, dass diese richtig eingestellt sind.

#### Die Helligkeit der LED-Module lässt sich nicht verändern.

Stellen Sie sicher, dass sich das Steuergerät im manuellen Modus befindet. Wenn das der Fall ist, sollte die Statusanzeige für den manuellen Modus blinken.

#### Die LED-Module lassen sich nicht programmieren.

Stellen Sie sicher, dass sich das Steuergerät im automatischen Modus befindet. Wenn das der Fall ist, sollte die Statusanzeige für den automatischen Modus blinken.

#### ■ Die LED-Module können nicht mit dem Steuergerät verbunden werden.

Stellen Sie sicher, dass sich das Steuergerät im Verbindungsmodus befindet. Wenn das der Fall ist, sollte die Statusanzeige für den Verbindungsmodus blinken.

#### Die Dämmerungsprogramme können nicht eingestellt werden.

Stellen Sie sicher, dass sich das Steuergerät im Dämmerungsmodus befindet. Wenn das der Fall ist, sollte die Statusanzeige für den Dämmerungsmodus blinken.

#### Die Wetterprogramme können nicht eingestellt werden.

Stellen Sie sicher, dass sich das Steuergerät im Wettermodus befindet. Wenn das der Fall ist, sollte die Statusanzeige für den Wettermodus blinken.

\* Wenn das Problem auch nach der Fehlersuche weiter besteht, verwenden Sie das Mazarra LED-Beleuchtungssystem nicht weiter und bringen Sie es zum Händler zurück. Versuchen Sie NICHT das LED-Beleuchtungssystem selbst zu reparieren – dies führt zum Erlöschen Ihrer Garantie.

![](_page_36_Picture_16.jpeg)

# **Garantie**

Maxspect Ltd. haftet für alle Produkte des Maxspect™ Mazarra LED-Beleuchtungssytems gegen Mängel in der Ausführung für einen Zeitraum von 12 Monaten ab dem Kaufdatum. Wenn ein Mangel während der Garantiezeit vorliegt, wird Maxspect Ltd das Produkt kostenlos nach eigenem Ermessen entweder reparieren (mit neu- oder Austauschteilen) oder das Produkt ersetzen (durch ein neues oder ein Austauschgerät).

DIE GARANTIE GILT NICHT FÜR PRODUKTE, DIE DURCH FALSCHE ANWENDUNG, VERÄNDERUNGEN, UNFÄLLE, UNSACHGEMÄSSE HANDHABUNG ODER EINGRIFFE BESCHÄDIGT WURDEN ODER AN DENEN REPARATUREN ODER REPARATURVERSUCHE VON NICHT-AUTORISIERTEN PERSONEN VORGENOMMEN WURDEN. ZU MÖGLICHEN SCHÄDEN, DIE NICHT VON DER GARANTIE ABGEDECKT SIND, GEHÖREN UNTER ANDEREM (ABER NICHT AUSSCHLIESSLICH) DER EINSATZ VON NACHGEMACHTEN LED-LEUCHTEN UND VERÄNDERUNGEN AN DEN SCHALTKREISEN, DIE VERMUTLICH SCHÄDEN AUFGRUND VON FALSCHER ANWENDUNG ODER MISSBRAUCH SIND.

#### **HAFTUNGSAUSSCHLUSS FÜR FOLGE- UND ZUFALLSSCHÄDEN:**

Sie und alle anderen Nutzer der Produkte von Maxspect Ltd. haben kein Recht auf Entschädigung bei Folge – und Zufallsschäden, einschließlich und ohne Einschränkung bei Verlust des Geräts, Unannehmlichkeiten, Schäden am Privateigentum, Telefonanrufe, entgangenes Einkommen und entgangene Umsätze. Diese Garantie gesteht Ihnen bestimmte Rechte zu und Sie können zudem weitere Rechte haben, die von Land zu Land unterschiedlich sein können.

MAXSPECT LTD. GIBT KEINE GARANTIE UND ÜBERNIMMT KEINE VERANTWORTUNG FÜR DAS PRODUKT, WEDER AUSDDRÜCKLICH NOCH IMPLIZIT, IN BEZUG AUF DIE QUALITÄT, LEISTUNG, MARKTGÄNGIGKEIT ODER EIGNUNG FÜR EINEN BESTIMMTEN ZWECK. DAHER WIRD DAS PRODUKT IN DER VORLIEGENDEN FORM ("AS IS") VERKAUFT UND SIE ALS KÄUFER TRAGEN DAS GESAMTE RISIKO IN BEZUG AUF QUALITÄT UND LEISTUNG.

MAXSPECT LTD IST IN KEINEM FALL HAFTBAR FÜR DIREKTE, INDIREKTE, ZUFÄLLIGE SCHÄDEN BZW. FOLGESCHÄDEN, DIE AUS EINEM FEHLER DES PRODUKTS ODER SEINER BEDIENUNGSANLEITUNG ENTSTEHEN KÖNNTEN.

Die oben dargelegte Garantie, Haftungsausschlüsse und Rechtsbehelfe sind exklusiv und ersetzen alle anderen mündlichen oder schriftlichen, ausdrücklichen oder impliziten Absprachen. Zu keinem Zeitpunkt sind die Maxspect Ltd. Händler, Agenten oder Mitarbeiter berechtigt, irgendwelche Änderungen, Erweiterungen oder Zusätze an dieser Garantie vorzunehmen.

Einige Länder erlauben den Ausschluss oder die Beschränkung von implizierten Garantien oder Haftungen für Zufalls- oder Folgeschäden nicht, so dass die oben genannten Beschränkungen oder Ausschlüsse eventuell nicht auf Sie zutreffen.

![](_page_37_Picture_9.jpeg)

# **Technische Angaben**

![](_page_38_Picture_213.jpeg)

#### **LED-Leuchten**

![](_page_38_Picture_214.jpeg)

#### **Hinweis:**

Technische Angaben können sich ohne Vorankündigung ändern. Gewicht und Abmessungen sind ungefähre Werte.

![](_page_38_Picture_6.jpeg)

### **Maxspect. Innovativ, effizient und vielseitig.**

#### **Maxspect Limited**

www.maxspect.com

HINWEIS: Produkte, Verpackung, Leistungsmerkmale und technische Angaben können sich ändern.

Alle Bildschirmansichten sind Simulationen.

© 2009-2011 Maxspect Limited. Eine komplette oder teilweise Reproduktion ohne vorheriges schriftliches Einverständnis ist untersagt. Alle Rechte vorbehalten. Maxspect und Mazarra sind Marken von Maxspect Limited. Cree und XLamp sind Marken von Cree, Inc. Bridgelux ist eine Marke von Bridgelux, Inc. Philips und Luxeon Rebels sind Marken der Philips Lumileds Lighting Company.

Benutzerhandbuch Version 1.3.0 Übersetzung durch aquariOOm

![](_page_39_Picture_7.jpeg)